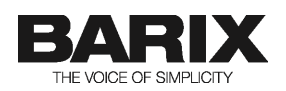

# **Annuncicom 200-RAVA Quick Start Guide**

This document details how to set up an Annuncicom 200-Rava device to act as a Rava SIP based door station for use in a Crestron environment.

This document details the basic hardware setup and device configuration to allow the device to be able to make and receive calls to/from other stations and Groups.

The system is designed to operate in half-duplex mode controlled using the PTT button of the Crestron panel.

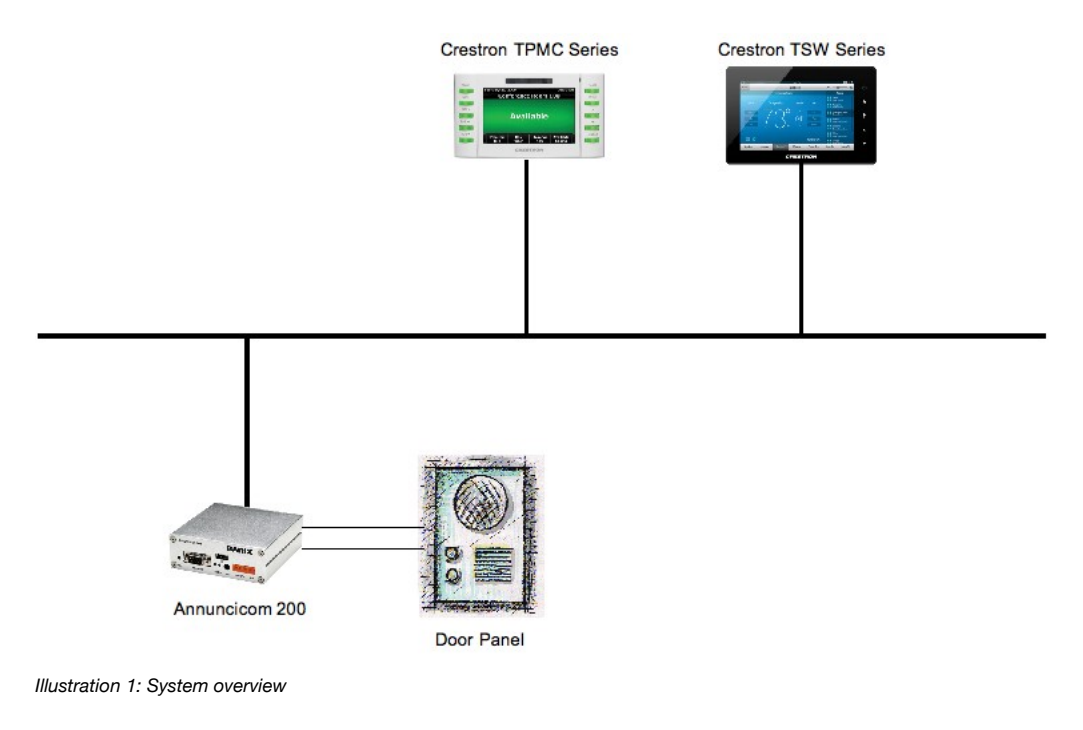

### **1 Connect up the Annuncicom**

#### **STEP 1: Connecting the audio input**

The Annuncicom 200 works with electret microphones by providing 2.7V bias power (max 300μA). Wire the electret microphone to the Annuncicom as shown in [Illustration 2: Connecting Annuncicom 200.](#page-1-0)

For 2 pin microphones you will need to short the "Mic" and "+" pins on the upper 6 pin connector of the Annuncicom. If your mic has 3 pins (output, bias/power, ground) then connect them to pins "Mic", " $+$ ", and "GND"  $+$ accordingly.

For other microphones, refer to their technical specification for wiring.

**BARIX AG** | Jun 3, 13 | Annuncicom 200-Rava Quick Start Guide | /4

#### **STEP 2: Connecting the speaker**

Connect the loudspeaker to pins 5 and 6 of the upper 6-pin connector. The Annuncicom 200 built-in amplifier is able to drive up to 8W through  $8\Omega$  speakers. If more power is required, then use the Annuncicom's Line Out output and connect to an external audio amplifier.

#### **STEP 3: Connecting the door ring button**

A button is needed to be able to initiate a call, and to answer/close incoming calls. Connect the button of door station on pins 1 and 3 of the Annuncicom's lower 6-pin connector. When the button is closed, input 0 (IN0) will be shorted to ground, activating the digital input.

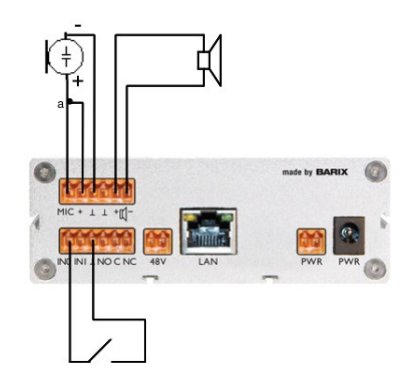

| Annuncicom 200 rear connector pinout |                  |                     |
|--------------------------------------|------------------|---------------------|
| Pin                                  | Upper connector  | Lower connector     |
|                                      | Mic input        | Drv contact input 0 |
| $\overline{2}$                       | Mic Power (bias) | Dry contact input 1 |
| 3                                    | Ground           | Ground              |
| 4                                    | Ground           | Relay open (NO)     |
| 5                                    | Speaker +        | Relay common        |
| 6                                    | Speaker-         | Relay Closed (NC)   |

a: short for 2 pin Electret Microphone

### <span id="page-1-0"></span>*Illustration 2: Connecting Annuncicom 200*

#### **STEP 4: Connecting the LAN and Power**

If you are using PoE, connect the Annuncicom to the PoE switch using a standard network cable, otherwise connect the Annuncicom to the LAN and connect the separate power supply to the device.

### **2 Configuring the SIP-RAVA Client FW**

#### **STEP 5: Startup of the device**

On startup, the Annuncicom 200-Rava will try to get an IP address using DHCP, and announce it on the speaker. Type this IP address into a web browser to get access to the home page of the SIP-RAVA client. The device is configured by default in "Door Station" mode.

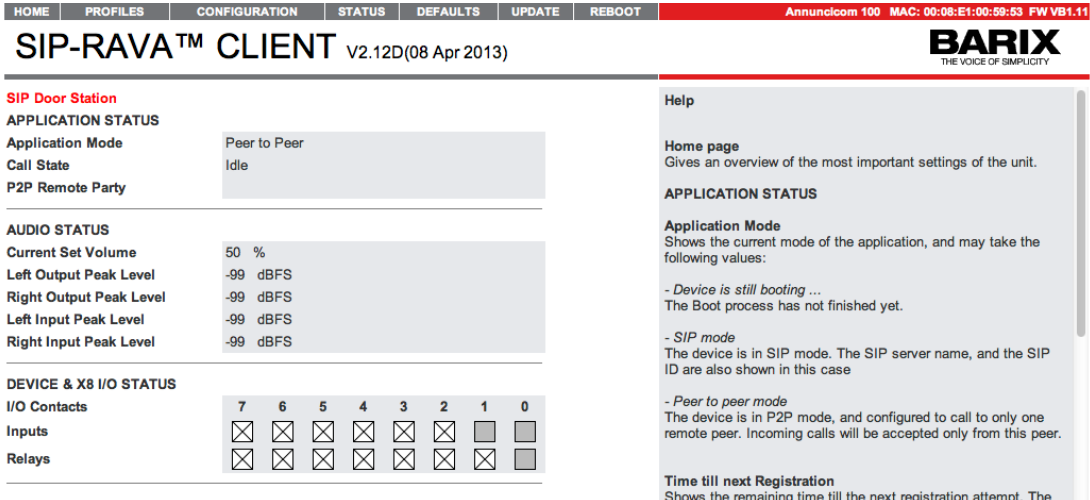

*Illustration 3: Home page of SIP-RAVA Client*

Refer to the *"NETWORK SETTINGS"* section from the *"Configuration page"* chapter of the *SIP-RAVA Client User Manual* if you need to configure the device with a static IP.

#### **STEP 6: Assign the SIP ID**

The device needs a SIP ID to communicate with other SIP devices. Click on the *"CONFIGURATION"* tab of the navigation menu. The Basic configuration menu page will be displayed.

• Assign an ID to the device in the 'SIP ID' field.

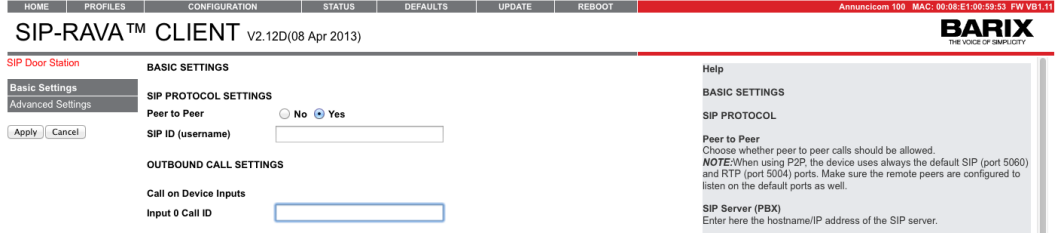

*Illustration 4: SIP-RAVA Client Basic Settings menu page*

#### **STEP 7: Configuring Calling target**

The device can both make and receive calls, and must be told how to do that by configuration.

When the Door Station ring button is pressed (activating input 0) the Annuncicom will initiate a call to the target defined in the field 'Input 0 Call ID'. The target for the call can be either a single device, or a Group. Either:

• To call a specific device (Crestron panel, SIP extension) simply enter it's SIP ID in the field 'Input 0 Call ID' e.g. "1234", or "Reception"

or

• To call a Group enter: *"CALL:"* followed by the group name you would like to call e.g. *"CALL:RTEST"* in the field 'Input 0 Call ID'. Do NOT use Group "All". then

Click "**Apply**" to save the settings. The device will reboot.

*NOTE:* The SIP RAVA Client FW supports SIP group calls to maximum of 8 peers *NOTE:* Do not use Group "All" as a call target, see paragraph "4 Restriction".

#### **STEP 8: Configuring Group membership; setting the device to receive group calls**

The Annuncicom 200-Rava can be used for receiving SIP multicast paging calls, and for initiating SIP group calls. By default the SIP RAVA client is configured to be a member of the group *"ALL"*, so if no other group names are used, this step (8) can be ignored.

- click on the *"Advanced Settings"* button,
- select "SIP Protocol" and scroll down to the *"CIP protocol Settings"* section,
- add the desired groups (e.g. *"ALL,RTEST"*) in the *"SIP Groups"* field.

• Set a display name in the *"SIP Display ID"* for the Annuncicom, this will be used by the Crestron panels (e.g. *"SIP CLIENT 5"*),

• click *"Apply"* to save the settings. The device will reboot.

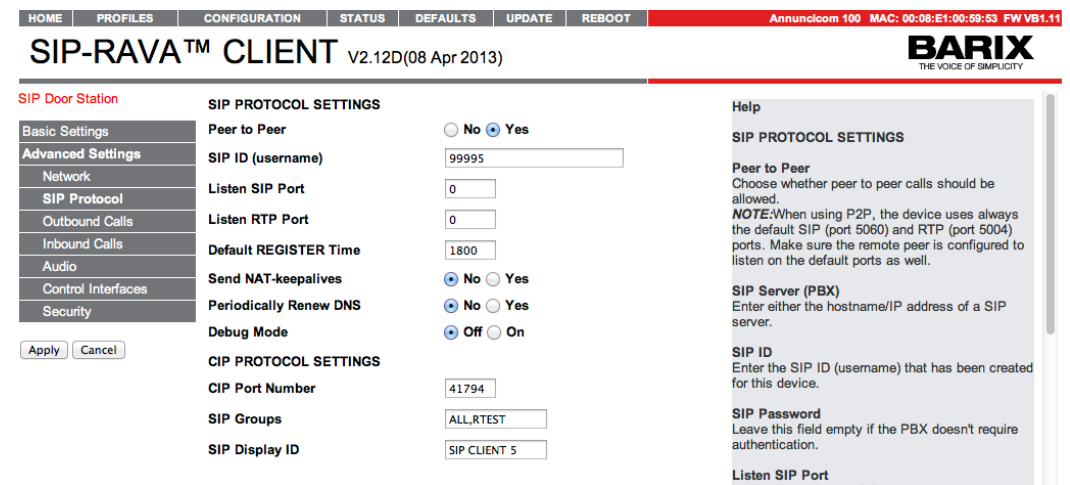

*Illustration 5: SIP-RAVA Client CIP Protocol settings*

From the examples used above, the SIP-RAVA Client is ready to receive SIP paging calls for the groups *"ALL"* and *"RTEST"*.

## **3 Making and receiving calls**

#### **Making a call**

Once the device has restarted, test the configuration by pressing the Door Ring button; the Annuncicom will make a call to the configured target. While ringing the status "*Calling out*" will be displayed on the device's web UI home page, this will change to "*In active call*" when the call is answered. If the call is not picked up within a set time, the call will time out and be aborted by the device.

If you configured a Group target, make sure that all devices in the Group ring, and that when any member picks up the call, the others stop ringing.

#### **Receiving a call**

When the device rs called, it will automatically answer.

#### **Ending a call**

The Annuncicom 200-Rava in door station mode cannot end a call, this is done by the remote party.

### **4 Restriction**

Because the Annuncicom 200-Rava in door station mode will auto-answer an incoming call and a user cannot end a call, it is important that you do not configure such devices to call each other. Make sure that other Door Stations , either as a direct target, or by configuring them in Groups that other Annuncicom 200-Rava devices in door station mode can call.

© 2013 Barix AG, Zurich, Switzerland.

All rights reserved. All information is subject to change without notice. All mentioned trademarks belong to their respective owners and are used for reference only.

Barix and SIP-RAVA Client are trademarks of Barix AG, Switzerland and are registered in certain countries. **RAVA** is a trademark of Crestron Electronics, Inc.

For information about our devices and the latest version of this manual please visit [www.barix.com](http://www.barix.com/).